# $\mathbf{B}$ **AB III METODE PENELITIAN**

# **Lokasi dan Waktu**

Pembangunan gedung rawat inap RSUD dr. Soekardjoterletak di Jalan Rumah Sakit No. 33 Tasikmalaya. Biaya pada pelaksanaan pembangunan struktur yaitu Rp. 23.008.451.940,40. Pelaksaan pembangunan struktur adalah 123 Hari Kalender dimulai tanggal 16 Juni 2019 dan selesai tanggal 12 Oktober 2019. Lokasi proyek disajikan dalam gambar sebagai berikut:

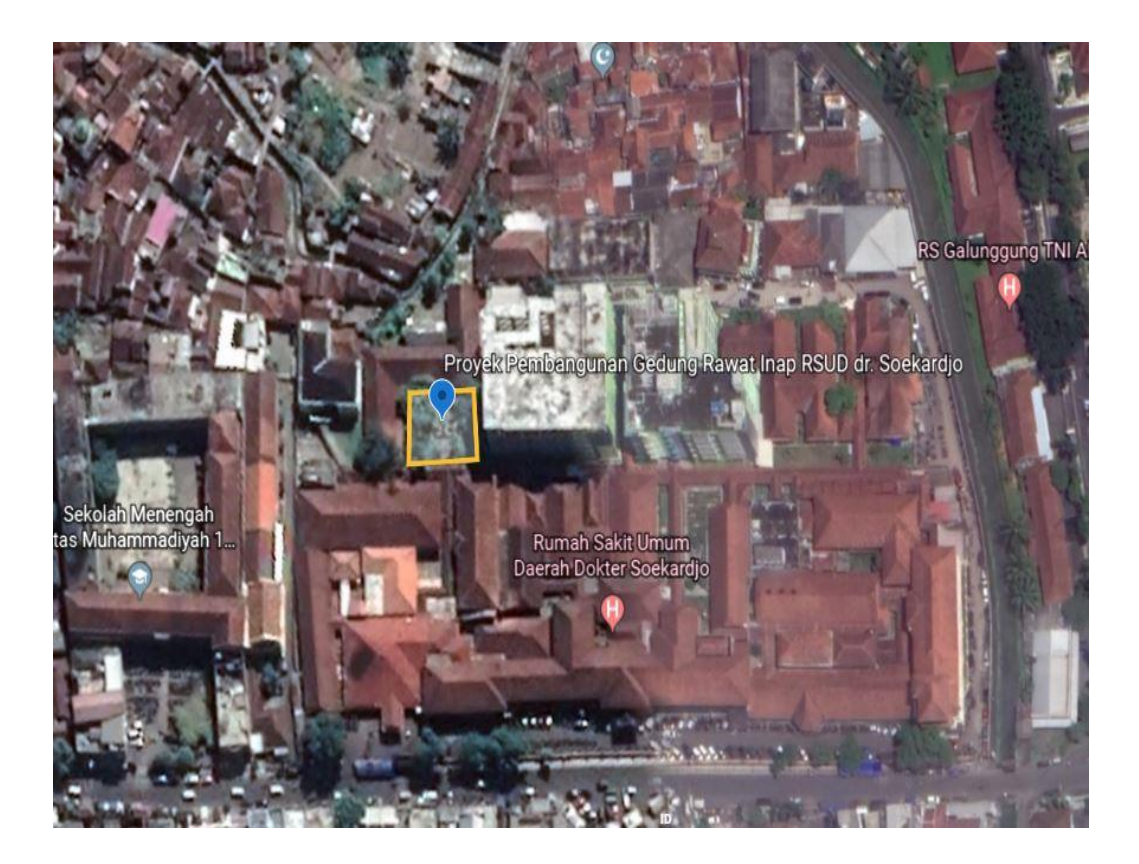

Gambar 3.1 Lokasi Penelitian

### **Teknik Pengumpulan Data**

### **3.2.1 Data Primer**

Data primer merupakan data yang diperoleh secara langsung di lapangan. Data primer pada penelitian ini tidak digunakan.

## **Data Sekunder**

Data sekunder merupakan data yang diperoleh dari acuan dan literatur yang berhubungan dengan materi, jurnal atau karya tulis ilmiah yang berhubungan dengan penelitian atau dengan mendatangi instansi terkait untuk memperoleh data – data pendukung yang diperlukan. Data sekunder yang diperlukan antara lain :

- 1. Data umum proyek
- 2. RAB
- 3. Gambar DED
- 4. Harga satuan upah, bahan dan alat Kota Tasikmalaya 2019

#### **Alat Bantu Perhitungan**

Dalam penelitian ini Alat bantu yang digunakan adalah Komputer dengan beberapa perangkat lunak yang dibutuhkan untuk penelitian antara lain :

1. Program Gambar (Autocad)

Pada penelitian membantu untuk melihat detail-detail gambar struktur.

2. Program *Microsoft Excel*

Pada penelitian membantu untuk menghitung Rencana Anggran Biaya (RAB).

3. Program *Microsoft Project* 2016

Pada penelitian membantu untuk membuat Time *Schedule.*

4. Program Microsoft Publisher

Program *Microsoft Publisher* pada penelitian membantu untuk membuat bagan alir dan juga membuat tabel-tabel.

## **Analisis Data**

## **Volume Pekerjaan Struktur**

Analisis ini bertujuan untuk mendapatkan perbandingan antara volume hasil konsultan dengan volume hasil perhitungan. Volume yang ditinjau yaitu volume item pekerjaan struktur bawah sampai struktur atas.

1. Pondasi

Pondasi yang digunakan untuk proyek pembangunan gedung rawat inap dr. Soekardjo Tasikmalaya yaitu pondasi tiang pancang.

2. *Pile cap*

*Pile cap* yang digunakan untuk proyek pembangunan gedung rawat inap dr. Soekardjo Tasikmalaya ada beberapa tipe.

| N <sub>0</sub> | <b>Tipe</b>      | Ukuran (m)        |
|----------------|------------------|-------------------|
| 1              | PC <sub>1</sub>  | $1,5 \times 1,5$  |
| $\overline{2}$ | PC <sub>2a</sub> | $2 \times 1,5$    |
| 3              | PC <sub>2b</sub> | $1,5 \times 2$    |
| 4              | PC <sub>3a</sub> | $2 \times 1,5$    |
| 5              | PC <sub>3b</sub> | $1.5 \times 2$    |
| 6              | PC <sub>4a</sub> | $2,2 \times 2,2$  |
| 7              | PC <sub>4b</sub> | $2,2 \times 2,2$  |
| 8              | PC <sub>5a</sub> | 5,2 x 4,95        |
| 9              | PC <sub>5b</sub> | $4,95 \times 5,2$ |
| 10             | PC <sub>6</sub>  | 6 x 5,25          |

Tabel 3.1 Tipe *Pile cap*

## 3. Kolom

Kolom yang digunakan untuk proyek pembangunan gedung rawat inap dr. Soekardjo Tasikmalaya ada beberapa tipe kolom baja

| N <sub>0</sub> | <b>Tipe Kolom</b> | Dimensi (mm)         |
|----------------|-------------------|----------------------|
|                | K 1               | H Beam 400.400.13.21 |
|                | K2                | H Beam 250.250.9.14  |
|                | K3                | H Beam 350.350.12.19 |
|                | K4                | H Beam 300.300.10.15 |

Tabel 3.2 Kolom Lanta 1 sampai Lantai Atap

#### 4. Balok

Balok yang digunakan untuk proyek pembangunan gedung rawat inap RSUD

dr. Soekardjo Tasikmalaya ada beberapa tipe balok baja.

| No | <b>Tipe Balok</b> | <b>Dimensi</b>    |
|----|-------------------|-------------------|
|    | R1                | IWF 350.175.7.11  |
|    | R2                | IWF 250.125.5.8   |
|    | B3                | IWF 200.100.4,5.7 |

Tabel 3.3 Balok Lantai 1 Sampai Rooftop

## 5. Pelat Lantai dan Pelat Atap

Struktur bangunan RSUD dr. Soekardjo ini direncakana menggunakan pelat lantai dengan tebal 130 mm, pelat atap dengan ketebalan 130 mm, untuk pelat wc 100 mm dan mutu beton  $K - 300$ .

# **Rencana Anggaran Biaya**

Setelah dilakukan perhitungan volume pekerjaan struktur, maka dilanjutkan dengan perhitungan rencana Anggaran Biaya (RAB) dengan metode AHSP PERMEN PUPR No.28 2016 dan harga satuan Kota Tasikmalaya 2019.

Dalam penyusunan RAB dibutuhkan ketelitian karena ada jenis item pekerjaan seperti konstruksi yang harus dipastikan ada didalam RAB, untuk perhitungannya sendiri merupakan hasil perkalian antara volume pekerjaan dan harga satuan pekerjaan. Ada 5 langkah yang harus diperhatikan dalam penyusunan RAB yaitu :

1. Mempersiapkan Gambar Kerja Detail (DED)

*Detail Engineering Design* (DED) dibutuhkan untuk keperluan proyek, termasuk dalam penyusunan Rencana Anggaran Biaya.

2. Menghitung Volume Pekerjaan

Setelah dilakukan perhitungan volume pekerjaan struktur, volume pekerjaan nantinya dikalikan dengan harga satuan pekerjaan, sehingga didapatkan jumlah biaya pekerjaan.

3. Membuat dan Menentukan Harga Satuan Pekerjaan

Pada perhitungan harga satuan pekerja ditetapkan koefisien pengali untuk material, upah tenaga kerja, dan peralatan segala jenis pekerjaan. Untuk mencari koefisien Analisis Harga satuan di Indonesia bisa dilakukan dengan berbagai macam, pada analisa ini menggunakan Analisis Harga Satuan Pekerjaan (AHSP).

4. Menghitung Jumlah Biaya Pekerjaan

Volume pekerjaan nantinya dikalikan dengan harga satuan pekerjaan

5. Menghitung Keseluruhan Jumlah Total Masing-masing Sub Pekerjaan Setelah mendapat jumlah biaya pekerjaan dan dikalikan pajak, sehingga didapatkan jumlah total RAB.

#### **Penjadwalan (***Time Scheduling***)**

Penjadwalan proyek dilakukan dengan menggunakan *software Microsoft Project* 2016 yang menghasilkan bentuk Kurva S. Kurva-S atau *S-Curve* adalah suatu grafik hubungan antara waktu pelaksanaan proyek dengan nilai akumulasi progres pelaksanaan proyek mulai dari awal hingga proyek selesai.

Sebelum mengerjakan penjadwalan menggunakan aplikasi *Microsoft Project* 2016, menghitung durasi dari tiap item pekerjaan  $D = \frac{Q}{R}$  $\frac{Q}{P X C}$  Keterangan :

 $D = Durasi$ 

Q = *Quantity* (Volume Pekerjaan)

P = Produktivitas (Alat/ Pekerja)

C = Jumlah *Crew* / Pekerja Untuk mempercepat durasi, kita dapat melakukannya beberapa cara

Langkah- langkah menggunakan *software Microsoft Project* 2016 :

- 1. Menentukan acuan tanggal dan waktu
- 2. Memasukkan kegiatan-kegiatan
- 3. Menentukan hubungan antar kegiatan
- 4. Memasukkan Tenaga Kerja dan Material
- 5. Membuat Kuva S

Tahap – tahap penelitian diatas secara keseluruhan disajikan dengan bagan alir pada gambar dibawah ini.

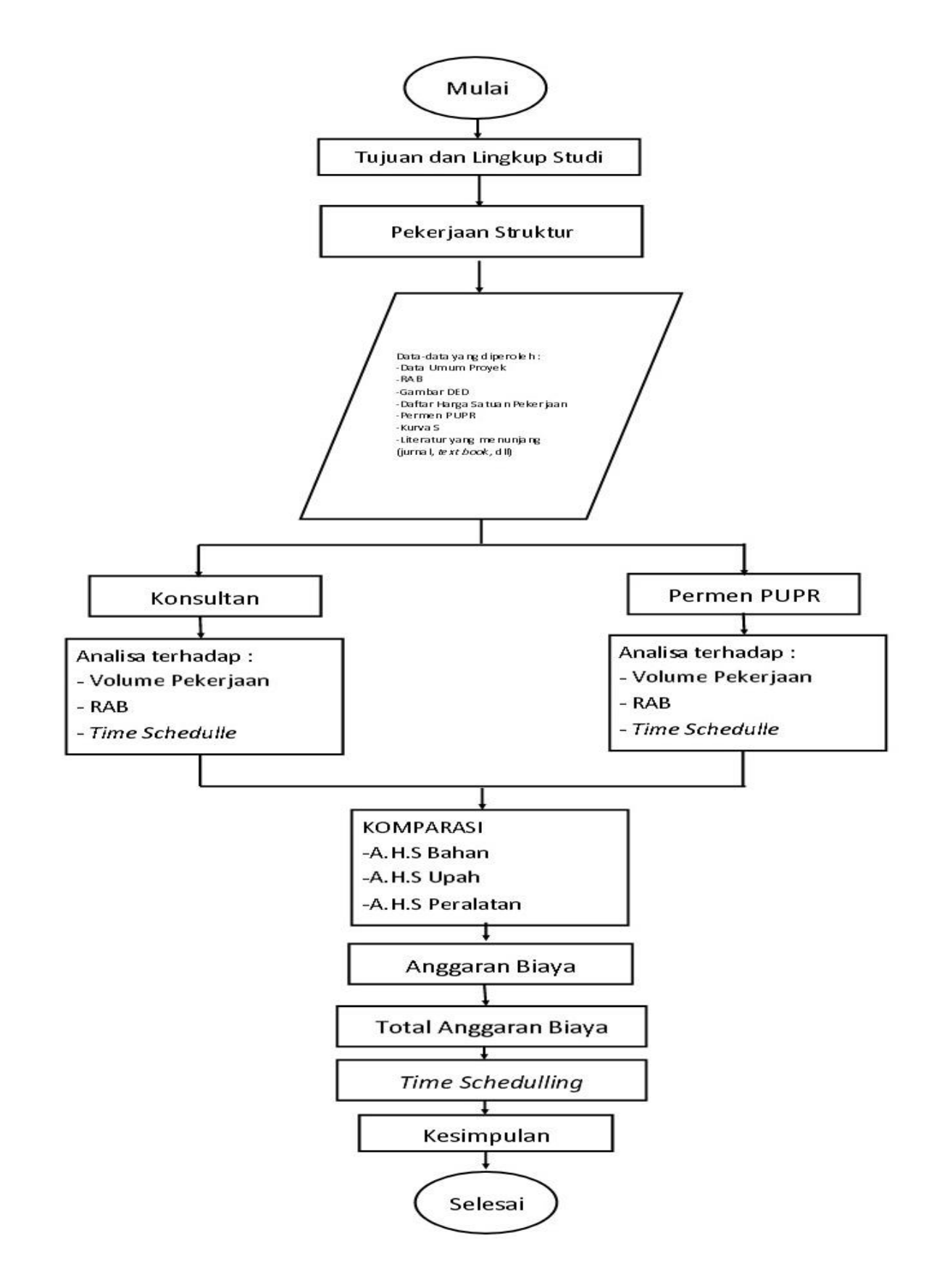

Gambar 3.2 Bagan Alir Penelitian